## **FAASafety.gov Updates and Fixes**

- 1. You may notice the new color on our Home Page Raspberry!
- 2. We've added text to make it clear that **online courses with AMT credit** are also accepted for IA Refresher Training credit as well.

| AMT COURSES (COURSES FOR MECHANICS!) Hide AMT Courses Go To WINGS Courses<br>Online courses presented by the FAA Safety Team are also accepted for IA Refresher Training. |         |                                                                              |      |                 |                                                                   |  |
|----------------------------------------------------------------------------------------------------|---------|------------------------------------------------------------------------------|------|-----------------|-------------------------------------------------------------------|--|
| ACTION / STATUS ID TITLE COST PRESENTED BY CREDIT                                                                                                    |         |                                                                              |      |                 |                                                                   |  |
| Enroll   Preview                                                                                                    | ALC-180 | Aircraft Maintenance Documentation for AMT's $\ensuremath{\bigtriangledown}$ | Free | FAA Safety Team | 1 Hour Total for AMT<br>(Also accepted for IA Refresher Training) |  |
| Enroll   Preview                                                                                                    | ALC-107 | Dirty Dozen - Human Error In Aircraft<br>Maintenance 💭                       | Free | FAA Safety Team | 1 Hour Total for AMT<br>(Also accepted for IA Refresher Training) |  |

- 3. Somewhere along the way, we lost the capability for you to go to the catalog of available courses, when you are not logged in, click on Enroll, and take the course. Unfortunately, you could only Preview the course, with no option to Enroll! What should happen, if you are not logged in, is that clicking on the Enroll link should take you to the login process and then back to the course as enrolled. That now works properly.
- 4. We had a call from a pilot who told us that while searching for a course, he saw the acronym "AMT" and did not know what that meant. So now, in the Online Course Catalog, WINGS Courses are identified as "Courses for Pilots" and AMT Courses are identified as "Courses for Mechanics."

| CATALOG OF AVAILABLE COURSES: <u>Close</u><br>(Your In Progress courses, as well as courses you completed in the past 90 days are not displayed in this Available Courses listing) |
|----------------------------------------------------------------------------------------------------|
| WINGS COURSES (Courses for Pilots!) Show Wings Courses Go To AMT Courses                                                                                                    |
| AMT COURSES (COURSES FOR MECHANICS!) Show AMT Courses Go To WINGS Courses<br>Online courses presented by the FAA Safety Team are also accepted for IA Refresher Training.          |
| OTHER COURSES Show Other Courses Go To WINGS Courses Go To AMT Courses Return to Top                                                                                               |

- 5. We had several complaints about an error page when you used the "Unregister from a Seminar" feature; that problem has been fixed.
- 6. With this upgrade, the WINGS Achievements Portal not only shows the number of pilots who earned a phase of WINGS, it also shows how many phases of WINGS they have earned. For example, Jack is only recorded once in the 1<sup>st</sup> number but could be counted five times in the 2<sup>nd</sup> number if he has earned five phases of WINGS. You can still click the link to find your name in the list! Remember, you are not limited in the number of phases you can earn at a particular Level of WINGS. After you complete your 1<sup>st</sup> phase at the Basic Level, for example, you can return and earn as many subsequent phases as you wish. By the way, each time you earn a phase of WINGS, your Flight Review expiration date is updated!

## WINGS Achievements

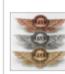

We are excited to report that 16,438 pilots have earned at least one phase in the WINGS -Pilot Proficiency Program, and these pilots have earned a total of 48,341 phases.

See the list and find your name

7. The very tiny link leading to the WINGS Information material (which used to be in the bottom right corner of the WINGS portal before you logged in) has been changed to a large banner. This banner is only available before you log in. You can invite your pilot friends to click the banner to learn more about the WINGS Program!

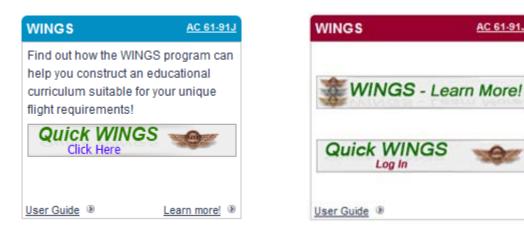

8. In preparation for the upcoming rollout of our new Webinar system, we changed the tab on our Home Page to say, "Activities, Courses, Seminars & Webinars." We will be rolling out the Webinars in just a few weeks, so look for more news about this in the very near future.

| Activities, Co                                                                                                    | urses, Seminars & Web                                                       | oinars <sub>Mair</sub> | ntenance Hangar            | Pilots          | Resources                  | Page Hel                            |  |
|----------------------------------------------------------------------------------------------------|-----------------------------------------------------------------------------|------------------------|----------------------------|-----------------|----------------------------|-------------------------------------|--|
| Activities   Courses                                                                                                    | Seminars & Webinars   Topic S                                               | Suggestions            |                            |                 |                            |                                     |  |
| Seminars                                                                                                    | & Webinars                                                                  |                        |                            |                 |                            | Welcome Guest<br>L <b>ogin Here</b> |  |
| The FAASTeam sponsors thousands of aviation safety seminars and webinars throughout the country each year. These interesting and informative seminars and<br>webinars include a variety of important safety topics designed to reduce risk and increase the level of safety in aviation operations. |                                                                             |                        |                            |                 |                            |                                     |  |
| This page also feature                                                                                                    | s the credit applicability of all sen                                       | ninars and webinar     | s to help you identify the | ose that apply  | to your current phase o    | f WINGs.                            |  |
| Most courses are free.                                                                                                    | However, if there is a cost, it will                                        | be shown by displa     | ying "Cost" symbol in th   | ne COST colui   | mn.                        |                                     |  |
| To search for seminar<br>occurring within the pa                                                                                                    | s and webinars, specify your sear<br>st 15 months.                          | rch parameters belo    | w and press "Search".      | *Note: Searc    | hing for "Only Past Ever   | ts" will only return the events     |  |
| When the time                                                                                                    | comes for us to lau                                                         | nch our nev            | v Webinar syst             | tem, you        | ı will be able to          | o search specifically               |  |
|                                                                                                    | But for now, you wor                                                        |                        |                            | •               |                            |                                     |  |
|                                                                                                    | •••                                                                         |                        |                            |                 | <u> </u>                   | come Guest                          |  |
| Seminars                                                                                                    | & Webinars                                                                  |                        |                            |                 |                            | in Here                             |  |
|                                                                                                    | ors thousands of aviation safety se<br>ety of important safety topics desig |                        |                            |                 |                            | ormative seminars and               |  |
| This page also features                                                                                                    | the credit applicability of all semir                                       | nars and webinars t    | o help you identify those  | that apply to y | our current phase of WI    | NGs.                                |  |
| Most courses are free. I                                                                                                    | However, if there is a cost, it will be                                     | e shown by displayin   | g "Cost" symbol in the C   | COST column.    |                            |                                     |  |
| To search for seminars<br>occurring within the pas                                                                                                    | and webinars, specify your search<br>at 15 months.                          | n parameters below     | and press "Search". *N     | ote: Searching  | g for "Only Past Events" ( | will only return the events         |  |
| Search Seminars                                                                                                    | and Webinars Close                                                          |                        |                            |                 |                            |                                     |  |
| Zip:                                                                                                    | , miles                                                                     |                        | Keywords:                  |                 |                            |                                     |  |
| State:                                                                                                    | [Any]                                                                       | -                      | Airport:                   | ]               |                            |                                     |  |
| Region:                                                                                                    | [Any]                                                                       | ▼                      | Select #:                  |                 |                            |                                     |  |
| CFI Workshop:                                                                                                    | [Any]                                                                       |                        |                            |                 |                            |                                     |  |
| Example to Include:                                                                                                    | *Only Past Events Sho                                                       | w only Webinars        |                            |                 |                            |                                     |  |

9.

You may need to scroll down to see your list of Seminars.

Toggle Icon Legend

Search

10. The FAA Safety Team web site has a plethora of resources and information for pilots and mechanics; unfortunately, many of these resources are "hidden" in a layer of tabs and menu links. In an effort to make these resources more visible to you, the user, a new feature launched today will bring many of these resources to you in the nature of a direct link. We call them **Quick Links**, and hope you find them more user friendly than our tabs and menus. Here is the initial list of **Quick Links**, located near the bottom of the Home Page.

| Resources for Airmen                                                            | FAASTeam Library                                                    | Handbooks & Manuals                                                                                | Our Safety Culture                                                                      |
|---------------------------------------------------------------------------------|---------------------------------------------------------------------|----------------------------------------------------------------------------------------------------|-----------------------------------------------------------------------------------------|
| <ul> <li>Pilots</li> </ul>                                                      | <ul> <li>Library Categories</li> </ul>                              | <ul> <li>Aircraft</li> </ul>                                                                       | <ul> <li>FAA Mission</li> </ul>                                                         |
| <ul> <li>Mechanics</li> </ul>                                                   | Offices                                                             | <ul> <li>Aviation</li> </ul>                                                                       | <ul> <li>FAASTeam Mission</li> </ul>                                                    |
| <ul> <li>Type of Operation</li> <li>Training &amp; Testing Scenarios</li> </ul> | <ul> <li>Flight Standards District Offices<br/>(FSDO)</li> </ul>    | <ul> <li>Examiner &amp; Inspector</li> <li>Aircraft Certificates</li> </ul>                        | <ul> <li>The Foundation of Everything We Do<br/>Regulations &amp; Guidelines</li> </ul> |
| Online Courses                                                                  | <ul> <li>Runway Safety</li> </ul>                                   | <ul> <li>Type Certificate Data Sheets (TCDS)</li> </ul>                                            | <ul> <li>Advisory Circulars</li> </ul>                                                  |
| <ul> <li>DC SFRA</li> </ul>                                                     | Forms                                                               | <ul> <li>Supplemental Type Certificates</li> </ul>                                                 | <ul> <li>Airworthiness Directives</li> </ul>                                            |
| NYC SFRA                                                                        | <ul> <li>FAA Forms</li> </ul>                                       | Accidents & Incedents                                                                              | <ul> <li>Federal Aviation Regulations (FAR)</li> </ul>                                  |
| <ul> <li>NY North Shore Helicopter Route<br/>Training</li> </ul>                | FAA For Pilots                                                      | <ul> <li>Accident &amp; Incident Data</li> <li>Preliminary Accident &amp; Incident Data</li> </ul> | <ul> <li>Orders &amp; Notices</li> <li>Temporary Flight Restrictions</li> </ul>         |
| <ul> <li>Veekly Safety Lessons</li> <li>List of Safety Lessons</li> </ul>       | <ul> <li>Mechanics</li> <li>Other Aviation Professionals</li> </ul> | Aeronautical Navigation Products <ul> <li>Airport Diagrams</li> </ul>                              | Other Popular FAA Sites  Airmen Inquiry                                                 |
| FAASTeam Notices     List of Current Notices                                    | <ul> <li>Educators &amp; Students</li> </ul>                        | <ul> <li>Airport/Facility Directory (d-A/FD)</li> <li>Terminal Procedures (d-TPP)</li> </ul>       | <ul> <li>Airmen Online Services</li> <li>FAA Registry Aircraft Inquiry</li> </ul>       |

11. There have been numerous spelling and language corrections, and additional clarifying text, as well as tweaks on format and appearance.

## **Especially for FAASTeam Managers, Program Managers, and Representatives**

 The confusing language on the Notices page, specifically the words "Approved By" when the Notice had been "Rejected", has been modified to say "Action By" to be more clear. The particular action taken is stated in the next column under Notice Type. We also changed the words "Accepted Notice" to say "Approved Notice" to more clearly describe its status.

| This is a list of the most recent Notices in your <b>district/region</b> . |                                                                                                    |                                          |                                                            |                               |  |
|----------------------------------------------------------------------------|----------------------------------------------------------------------------------------------------|------------------------------------------|------------------------------------------------------------|-------------------------------|--|
| RESULTS 1 - 5                                                              | 0 OF 104.                                                                                             | 50 PER PAGE                              |                                                            |                               |  |
| Date                                                                       | Subject                                                                                               |                                          | Notice Type                                                |                               |  |
| Feb 1, 2013<br>Notice #:<br>NOTC4548                                       | Response to Rich Stowell's Webinar<br>Created by: Bryan Neville - Action by: [F                       | AASafety.gov]                            | General Information<br>Incomplete Notice                   | Modify   Delete               |  |
| Jan 31, 2013<br>Notice #:<br>NOTC4552                                      | What is a SEED??<br>Created by: Jim Hultgrien - Action by: [F/                                        | AASafety.gov]                            | General Information<br>Incomplete Notice                   | <u>Modify</u>   <u>Delete</u> |  |
| Jan 30, 2013<br>Notice #:<br>NOTC4551                                      | FAAST Blast to all CFIs<br>Created by: Bryan Neville - Action by: [F                                  | AASafety.gov]                            | General Information<br>Incomplete Notice                   | <u>Modify</u>   <u>Delete</u> |  |
| Jan 30, 2013<br>Notice #:<br>NOTC4549                                      | Kodiak New ATIS<br>Created by: MAURICE DWIGHT HENDRIC<br>1,616 emails sent 01/30/2013                 | KSON - Action by: BRIAN EDWARD STAURSETH | Local Air Safety Information<br>Approved Notice            | <u>Modify</u>   <u>Delete</u> |  |
| Jan 29, 2013<br>Notice #:<br>NOTC3496                                      | Letter to Airmen in San Antonio Area<br>Created by: GARY EDWARD STAMPER<br>533 emails sent 01/31/2012 | - Action by: BARRY GLEN PROCTOR          | Airports - General & Safety Information<br>Approved Notice | <u>Modify</u>   <u>Delete</u> |  |

2. The **National Project Report** has been cleaned up by removing unnecessary columns, and adding new columns for Webinar statistics.

| FAA Safety Team - FAASTeam   Safer Skies Through Education |                   |                   |                  |                   |  |  |  |  |
|------------------------------------------------------------|-------------------|-------------------|------------------|-------------------|--|--|--|--|
| National Project Report - 2/27/2012 to 2/27/2013           |                   |                   |                  |                   |  |  |  |  |
|                                                            |                   |                   |                  |                   |  |  |  |  |
|                                                            |                   |                   |                  |                   |  |  |  |  |
| Description                                                | Seminars Approved | Seminar Attendees | Webinar Approved | Webinar Attendees |  |  |  |  |
| Aerial Application                                         | 2                 | 69                | 0                | 0                 |  |  |  |  |
| Airport Surface Deviations                                 | 155               | 6,442             | 0                | 0                 |  |  |  |  |
| Amateur Built/Light Sport                                  | 77                | 2,638             | 0                | 0                 |  |  |  |  |
| AMT Awards-Online                                          | 6                 | 548               | 0                | 0                 |  |  |  |  |
| Approach and Landings                                      | 77                | 3,563             | 0                | 0                 |  |  |  |  |
| CFI Workshops                                              | 214               | 2,927             | 0                | 0                 |  |  |  |  |
| CFI/DPE Forum                                              | 136               | 2,365             | 0                | 0                 |  |  |  |  |
| FAASafety.gov                                              | 81                | 12,456            | 0                | 0                 |  |  |  |  |
| GA Airworthiness                                           | 179               | 9,678             | 0                | 0                 |  |  |  |  |
| Helicopters                                                | 32                | 966               | 0                | 0                 |  |  |  |  |
| Other                                                      | 1,538             | 78,047            | 0                | 0                 |  |  |  |  |
| Pilot Deviations - Airspace                                | 188               | 6,854             | 0                | 0                 |  |  |  |  |
| Safety Stand Down                                          | 117               | 4,697             | 0                | 0                 |  |  |  |  |
| Top Ten Event                                              | 269               | 10,409            | 1                | 0                 |  |  |  |  |
| WINGS                                                      | 381               | 13,427            | 0                | 0                 |  |  |  |  |
| Total                                                      | 3,452             | 155,086           | 1                | 0                 |  |  |  |  |

- 3. Although we are not yet ready to roll out the new Webinar feature to the public, you will note several upgrades that include Webinar system features. When we are ready to start conducting Webinars for the public, you will receive **additional instructions from your manager**. Some of the changes include menu name changes and additional permission levels for RFMs and FPMs. Some additional changes are described below.
- 4. Under the Administration tab, there used to be a link titled, "Seminar Management"; it is now called "SPANS Management". Under that link are two portals – one for Seminar Management as always, and one for Webinar Management, a new portal. Detailed instructions for creating a new Webinar using this feature are located under the <u>Page Help</u> link.

| Activities, Courses, Seminars & Webinars                    | Maintenance Hangar           | Pilots      | Resources           | Administration      |
|-------------------------------------------------------------|------------------------------|-------------|---------------------|---------------------|
| Affiliates   Content   Courses   Credit   Directory   SPANS | Management   Notices   Print | Budget   Re | ports   Tools   Use | rs   WebMail   Help |
| SPANS Management                                            |                              |             |                     | bryan.neville@fa    |
| Seminars                                                    | Webinars                     |             |                     |                     |
| View All                                                    | View All                     |             |                     |                     |
| Create New                                                  | Create Ne                    | W           |                     |                     |
| Accept                                                      | Accept                       |             |                     |                     |
| Closeout                                                    | Closeout                     |             |                     |                     |
| Templates                                                   | Templates                    | <u>5</u>    |                     |                     |

5. RFMs and FPMs now have access to the **online course feature**. This will be useful as we make progress in launching and using the Webinar system for creating the means for giving AMT and/or WINGS credits for users who listen to an archived Webinar. Of course, more details will be forthcoming on this topic.

| Activities, Courses, Seminars & Webinars Mainten                                                             | ance Hangar Pilots         | Resources             | Administration                |
|----------------------------------------------------------------------------------------------------|----------------------------|-----------------------|-------------------------------|
| Content   Courses   Credit   Directory   SPANS Management   Notices                                          | Print Budget   Reports   1 | Fools   Users   WebMa | il   Help                     |
| Course Management                                                                                            |                            |                       | william.hattawa<br>open (FPM) |
| Courses                                                                                                    |                            |                       |                               |
| <u>View All</u><br><u>Create New</u><br><u>Create New External Course</u><br><u>Course Author Management</u> |                            |                       |                               |
| Survey / Feedback                                                                                            |                            |                       |                               |
| <u>View All</u><br><u>Create New</u>                                                                         |                            |                       |                               |
| Categories                                                                                                   |                            |                       |                               |
| View All<br>Create New                                                                                       |                            |                       |                               |

6. When you click on the <u>Create New</u> selection, you have the ability to create an online course for archived (recorded) webinars. The full instructions for creating the **Webinar Credit Course** is under the <u>Page Help</u> link located to the right of the major tabs, as shown below. Again, standby for further instructions and guidance from your manager on Webinars.

| Activities, Courses, Seminars                                                                                                    |                    | Maintenance Hangar<br>Ient   Notices   Print Budget   F | Pilots<br>Reports   Too | Resources<br>Is   Users   WebMa |                       | Page Help |
|----------------------------------------------------------------------------------------------------|--------------------|---------------------------------------------------------|-------------------------|---------------------------------|-----------------------|-----------|
| Course Management                                                                                                    |                    |                                                         |                         |                                 |                       |           |
| Use the form below to enter your course i                                                                                                    | nformation. Chapte | ers and questions can be added                          | by clicking th          | e appropriate links i           | n the sections below. |           |
| Course Information                                                                                                    |                    |                                                         | * In                    | dicates Required entry          |                       |           |
| * Course Type<br>Select the type of course.<br>* Course Title<br>64 Character Maximum.<br>* Course Description<br>This description appears in the course<br>listing and anywhere else courses are listed. | Webinar            |                                                         |                         |                                 |                       |           |

- 7. Another interesting and automated feature is this: When you "Close" a Webinar event, the list of preregistered people on SPANS is compared to the list of those individuals who appear on the webinar list and categorized as "attended." If the email address is found, the SPANS close out roster will be automatically checked as attended.
- 8. A problem was reported with certain isolated SPANS event closings that resulted in an error page; this problem has been solved.